# **VoiceXpert**

# **Компактный 4K видеобар с функцией автонаведения VXV-211**

Краткая инструкция Краткая инструкция

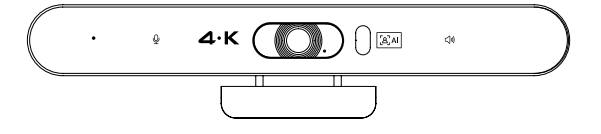

#### **Комплектация**

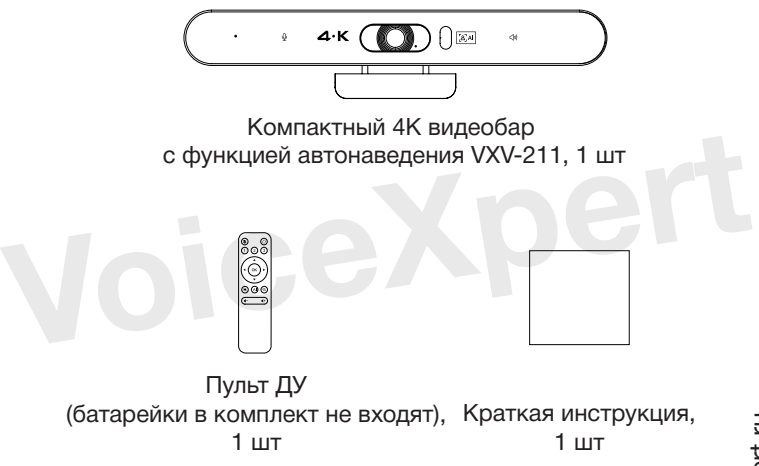

#### **Внешний вид и органы управления**

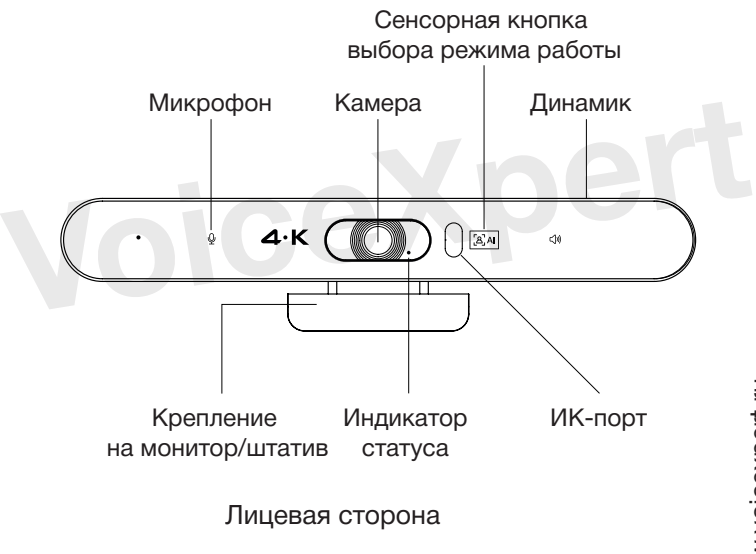

www.voicexpert.ru www.voicexpert.ru

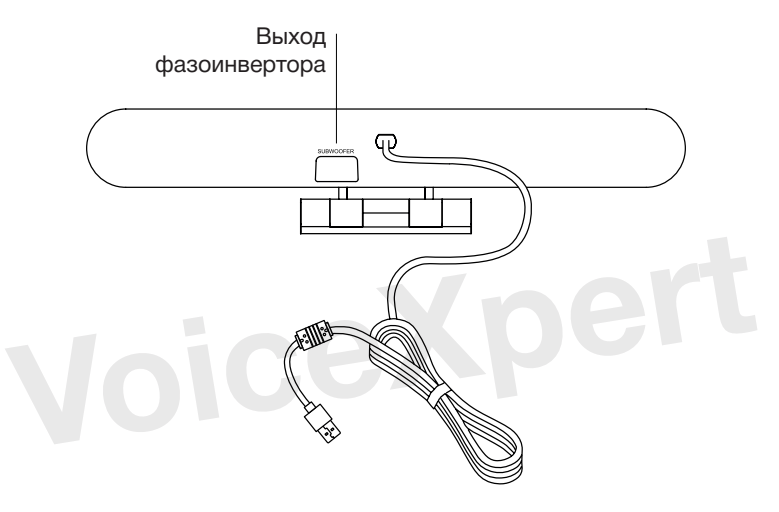

Обратная сторона

## **Подготовка к работе**

Установите видеобар на монитор/экран и зафиксируйте крепление

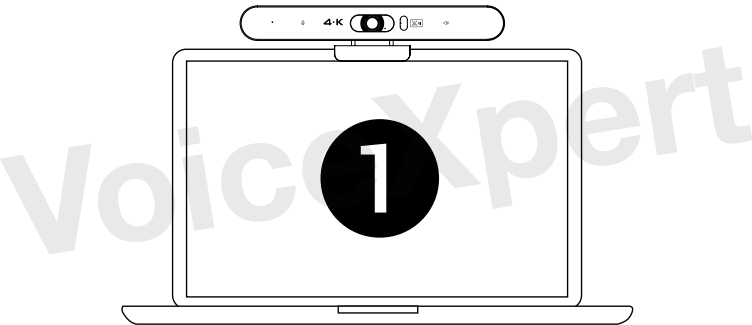

Видеобар можно установить на штатив. Для этого в креплении устройства предусмотрена резьба ¼''.

Подключите видеобар к USB-порту ноутбука/ПК

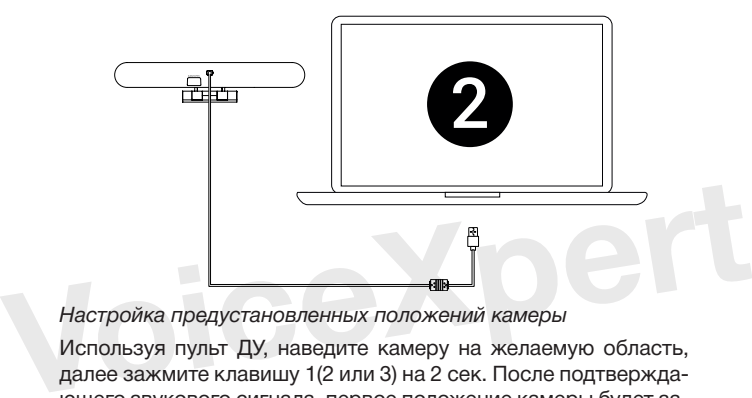

*Настройка предустановленных положений камеры*

Используя пульт ДУ, наведите камеру на желаемую область, далее зажмите клавишу 1(2 или 3) на 2 сек. После подтверждающего звукового сигнала, первое положение камеры будет запрограммировано.

Повторите действия для программирования положений с клавишами 2 и 3. Всего доступно три предустановленных положения камеры, которые будут активироваться при нажатии клавиш 1, 2, 3 пульта ДУ.

Для перезаписи предустановленных положений, повторите описанные выше шаги.

## **Пульт Дистанционного Управления видеобаром**

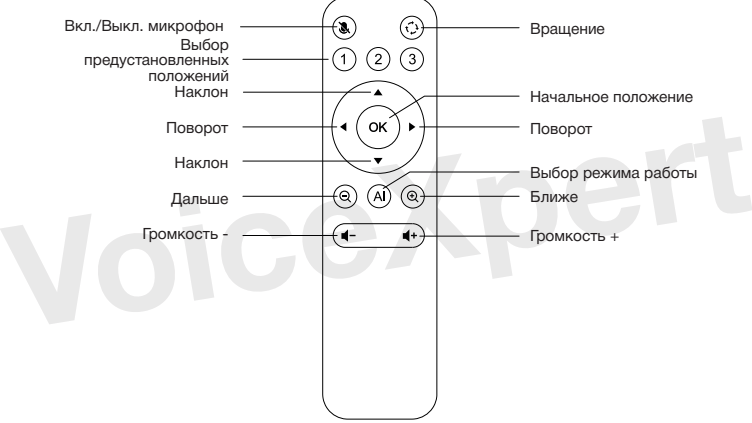